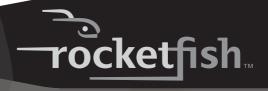

**Optical Notebook Mouse** 

**RF-TRMS** 

**User Guide** 

# Rocketfish RF-TRMS Optical Notebook Mouse

## **Contents**

| Introduction        | 2 |
|---------------------|---|
| System requirements | 2 |
| Using the mouse     | 3 |
| Specifications      | 4 |
| Legal notices       | 4 |

## Introduction

Congratulations on your purchase of a Rocketfish optical mouse! Your Rocketfish mouse is sensitive to any movement, making it easy for you to control the on-screen pointer. It's also easy to set up, and its retractable cord makes it convenient for travel anywhere.

In addition to this User Guide, this package contains:

- Wired optical mouse
- · Carrying pouch

# **System requirements**

#### **Hardware**

- PC with a Pentium processor (or equivalent)
- USB port

#### Operating system

Microsoft® Windows® 98SE/Me/2000/XP and Mac

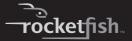

## Using the mouse

#### To connect your mouse:

1 Pull the cable to the length you prefer.

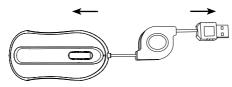

2 Plug the mouse into any available USB port on your computer. Your computer automatically detects the mouse.

#### To disconnect your mouse:

- 1 Unplug the mouse from the USB port.
- 2 Press the button on the mouse cable's housing to retract the cord.

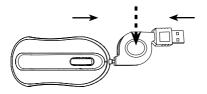

## **Ergonomic guidelines**

Research suggests that physical discomfort and injury to nerves, tendons, and muscles may be related to repetitive motion, an improperly set up work area, incorrect body posture, and poor work habits.

To reduce the risk of injury, follow these precautions:

- Stand, stretch, and move around several times every hour.
- Switch hands while performing tasks. Use shortcut keys on the keyboard to avoid repetitive or awkward mouse movements.
- Relax your shoulders and keep your elbows at your sides.
- Adjust the keyboard's position so that you don't have to stretch to reach it.
- Adjust your position so that you don't have to bend your wrists to type. Avoid placing your wrists on a sharp edge.
- If you feel discomfort or numbness in your hands, wrists, arms, shoulders, neck, or back while typing, consult a qualified medical professional.

# **Specifications**

| Interface         | USB                                                                      |
|-------------------|--------------------------------------------------------------------------|
| Resolution        | 800 cpi                                                                  |
| Buttons           | 2 buttons, plus roller button (roller acts as a third button)            |
| Wheel             | 1 scrolling wheel                                                        |
| Power consumption | 5V DC / 100 mA (maximum)                                                 |
| Mouse dimensions  | $1.81 \times 3.61 \times 1.15$ inches ( $46 \times 91.8 \times 29.2$ mm) |
| Cable dimensions  | 27.56 × 0.12 × 0.04 inches (700 × 3 ×1 mm)                               |
| Connector         | PC 2001 standard                                                         |

## **Legal notices**

#### FCC statement

Optical Notebook Mouse—RF-TRMS

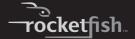

This device complies with Part 15 of the FCC Rules. Operation of this product is subject to the following two conditions: (1) this device may not cause harmful interference, and (2) this device must accept any interference received, including interference that may cause undesired operation.

Note: This equipment has been tested and found to comply within the limits for a class B digital device, pursuant to Part 15 of the FCC Rules. These limits are designed to provide reasonable protection against harmful interference in a residential installation. This equipment generates, uses, and can radiate radio frequency energy and, if not installed and used in accordance with the instructions, may cause harmful interference to radio communications. However, there is no guarantee that interference will not occur in a particular installation. If this equipment does cause harmful interference to radio or television reception, which can be determined by turning the equipment off and on, the user is encouraged to try to correct the interference by one or more of the following measures:

- Reorient or relocate the receiving antenna.
- Increase the separation between the equipment and receiver.
- Connect the equipment into an outlet on a circuit different from that to which the receiver is connected.
- Consult the dealer or an experienced technician for help.
   Rocketfish

7601 Penn Avenue South • Richfield, MN 55423 1-800-620-2790

#### **ICES-003 statement**

This Class B digital apparatus complies with Canada ICES-003. Operation is subject to the following two conditions: (1) This device may not cause harmful interference, and (2) this device must accept any interference received, including interference that may cause undesired operation.

### Copyright

© 2008 Rocketfish. Rocketfish and the Rocketfish logo are trademarks of Best Buy Enterprise Services, Inc. Other brands and product names are trademarks or registered trademarks of their respective holders. Specifications and features are subject to change without notice or obligation.

For service and support call 1-800-620-2790.

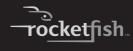

www.rocketfishproducts.com

(800) 620-2790

Distributed by Best Buy Purchasing, LLC 7601 Penn Avenue South, Richfield, MN 55423-3645 USA © 2008 Best Buy Enterprise Services, Inc. served. ROCKETFISH is a trademark of Best Buy Enterprise Service

All rights reserved. ROCKETFISH is a trademark of Best Buy Enterprise Services, Inc. All other products and brand names are trademarks of their respective owners.

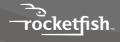

ENGLISH 08-1741 Free Manuals Download Website

http://myh66.com

http://usermanuals.us

http://www.somanuals.com

http://www.4manuals.cc

http://www.manual-lib.com

http://www.404manual.com

http://www.luxmanual.com

http://aubethermostatmanual.com

Golf course search by state

http://golfingnear.com

Email search by domain

http://emailbydomain.com

Auto manuals search

http://auto.somanuals.com

TV manuals search

http://tv.somanuals.com